## **INSTRUKCJA OBSŁUGI**

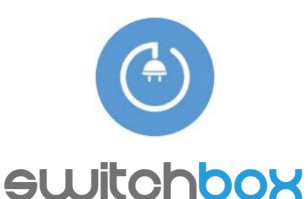

WŁĄCZAJ I WYŁĄCZAJ URZĄDZENIA Z DOWOLNEGO MIEJSCA NA ŚWIECIE

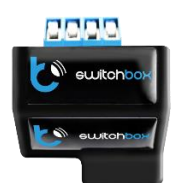

switchBox pozwala włączać i wyłączać urządzenia elektryczne zasilane napięciem sieciowym 230V o mocy do 3kW ze smartfona lub tabletu z dowolnego miejsca na Świecie.

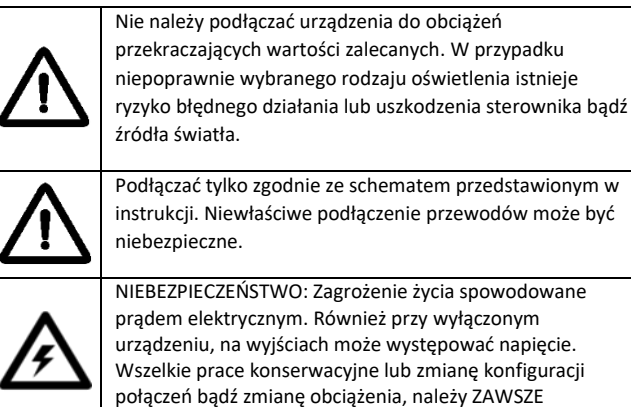

## INSTALACJA

**1.** Urządzenie powinno być zamontowane w miejscu zabezpieczonym przed niekorzystnymi warunkami atmosferycznymi oraz środowiskowymi – przykładowo w puszce podtynkowej bądź we wnętrzu ściany. Pamiętaj, że metalowe elementy (przewody, metalowe części obudowy) negatywnie wpływają na zasięg urządzenia, a co za tym idzie na komfort użytkowania. Wskazane jest, aby urządzenie było zamocowane w pozycji stabilnej i nieruchomej. Ze względu na napięcie pracy urządzenia konieczne jest, aby złącza w sterowniku były osłonięte przed przypadkowym dotknięciem lub zwarciem, które mogłoby skutkować porażeniem prądem i/lub uszkodzeniem urządzenia.

wykonywać przy odłączonym napięciu zasilania.

**2.** Po zapoznaniu się ze schematem zamieszczonym na drugiej stronie, rozpocznij montaż sterownika. Zacznij od podłączenia zasilania L (przewód fazowy, brązowy) oraz N (przewód neutralny, jasnoniebieski).

**3.** Podłącz przewód N urządzenia sterowanego do przewodu neutralnego. Zwracając uwagę na opis złącz, podłącz przewód L urządzenia sterowanego do wyjścia OUT.

**4.** Ostatnim krokiem jest podłączenie przycisków. Sterownik obsługuje wszystkie standardowe rodzaje przycisków monostabilnych (dzwonkowych) bez podświetlenia. Przycisk musi zwierać wejście IN do przewodu neutralnego N.

**5.** Podłącz przewód N urządzenia sterowanego do przewodu neutralnego. Zwracając uwagę na opis złącz, podłącz przewód L urządzenia sterowanego do wyjścia O1. Procedurę powtórz dla drugiego urządzenia i wyjścia O2 – nie jest to konieczne, sterownik może pracować z jednym podłączonym urządzeniem.

**6.** Ostatnim krokiem jest podłączenie przycisku. Sterownik obsługuje wszystkie standardowe rodzaje przycisków monostabilnych (dzwonkowych) bez podświetlenia. Przycisk musi zwierać wejście IN do przewodu neutralnego N.

## PIERWSZE URUCHOMIENIE URZĄDZENIA

**7.** Po upewnieniu się, iż urządzenie zostało podłączone poprawnie, oraz w pobliżu sterownika nie ma metalowych elementów mogących przypadkowo zewrzeć styki, uruchom urządzenie poprzez włączenie bezpiecznika instalacji sieciowej lub dołączenie przewodu zasilającego do kontaktu.

**8.** Odblokuj telefon lub tablet i ściągnij darmową aplikację **wBox**. Gdy posiadasz urządzenie z systemem Android, aplikację znajdziesz w sklepie Play. Dla urządzeń z systemem iOS aplikacja znajduje się w App Store. Dla telefonów z Windows Phone aplikację można pobrać z Windows Phone Store.

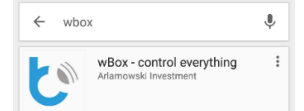

**9.** Używając telefonu komórkowego lub tabletu, połącz się z siecią bezprzewodową urządzenia. W tym celu wejdź w ustawienia smartfona bądź tabletu, konfiguracja sieci WiFi i odnajdź sieć o nazwie "switchBox-xxxxxxxxxx", gdzie xxxxxxxxxx to numer seryjny urządzenia. Połącz się z tą siecią.

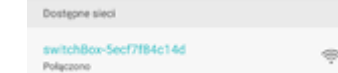

**10.** Włącz aplikację wBox. Na górze ekranu będzie widoczne urządzenie. W celu dodania go do aplikacji, kliknij na "plus" z prawej strony, obok nazwy.

A URZADZENIE BEZPOŚREDNIE

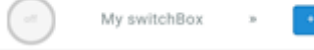

Przetestuj działanie sterownika klikając w ikonę ON/OFF na głównym ekranie aplikacji. Jeśli urządzenie sterowane włącza i wyłącza się, przejdź do następnego punktu.

## KONFIGURACJA URZĄDZENIA

**11.** Po wykonaniu pierwszego uruchomienia sterownika, możesz przystąpić do jego dalszej konfiguracji. Będąc podłączonym do sieci WiFi "switchBoxxxxxxxxxxx" na panelu sterującym aplikacji wBox wybierz urządzenie, następnie "Ustawienia" w prawym górnym rogu. Możesz zmienić nazwę urządzenia, nazwę oraz hasło generowanej sieci WiFi. Pamiętaj iż zmiana nazwy sieci lub hasła spowoduje rozłączenie z urządzeniem i wymagać będzie ponownego podłączenia do danej sieci w ustawieniach telefonu bądź tabletu. Możesz także zmienić stan urządzenia po restarcie sterownika i reakcję na przycisk. Aby powrócić do sterowania, kliknij na ..switchBox" w lewym górnym rogu ekranu.

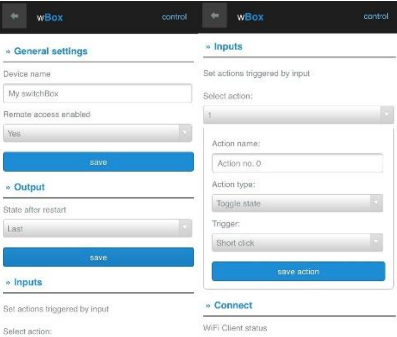

**12.** Możesz dołączyć sterownik do domowej sieci WiFi aby sterować nim za jej pośrednictwem, lub z dowolnego miejsca na świecie. W tym celu włącz aplikację wBox, przejdź do ustawień urządzenia, przewiń ekran w dół, wybierz nazwe sieci z listy i naciśnij "Połacz". Jeśli jest wymagane, wprowadź hasło sieci WiFi. W czasie łączenia sterownika do sieci domowej może nastąpić rozłączenie telefonu z siecią urządzenia. W takim przypadku wymagane będzie ponowne podłączenie telefonu bądź tabletu do sieci sterownika. Po odłączeniu się od sieci domowej, użytownik ma dalej możliwość sterowania urządzeniem, jedynym warunkiem jest dostęp do Internetu w telefonie bądź tablecie (sieci WiFi lub Internetu operatora sieci komórkowej – w takim wypadku będą naliczane opłaty za korzystanie z internetu zgodnie z taryfą danego operatora).

Aby uzyskać więcej informacji odwiedź stronę internetową [www.blebox.eu](http://www.blebox.eu/) lub wyślij email na adres [info@blebox.eu](mailto:info@blebox.eu). Pomoc techniczna jest dostępna pod adresem support@blebox.eu.

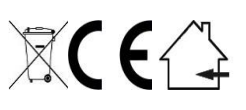

**Proudly made by:** Blebox sp. z o.o. Kunickiego 63 Street, 54-616 Wrocław, Poland www.blebox.eu

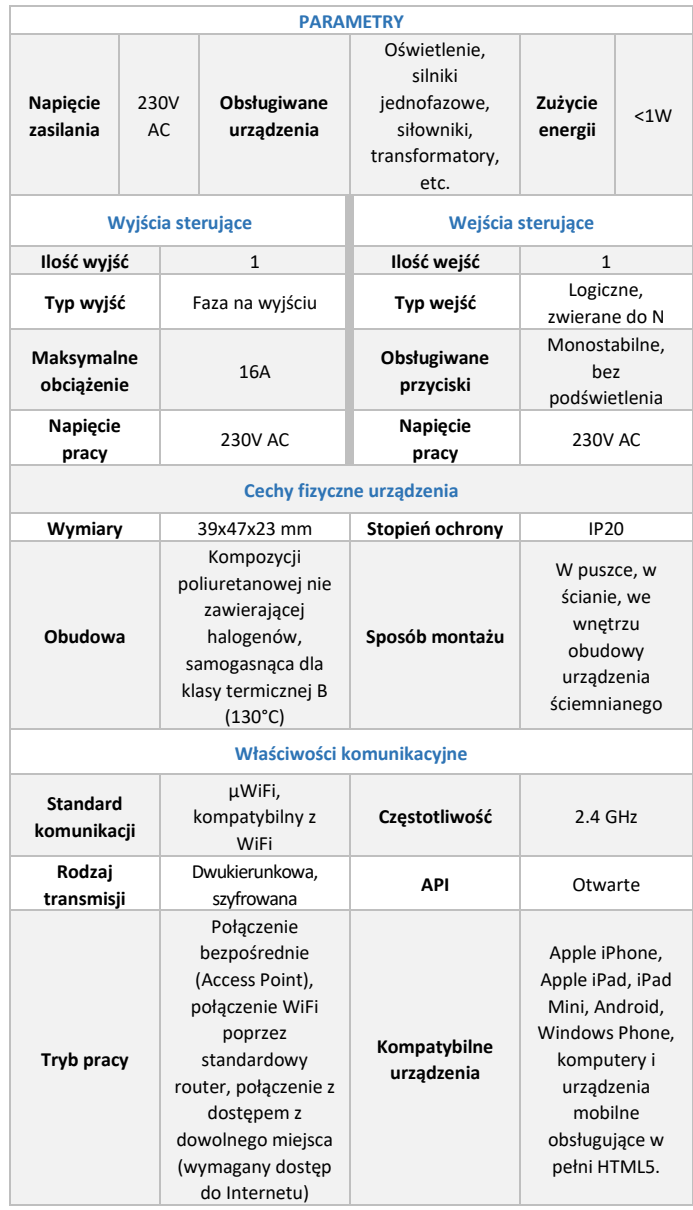

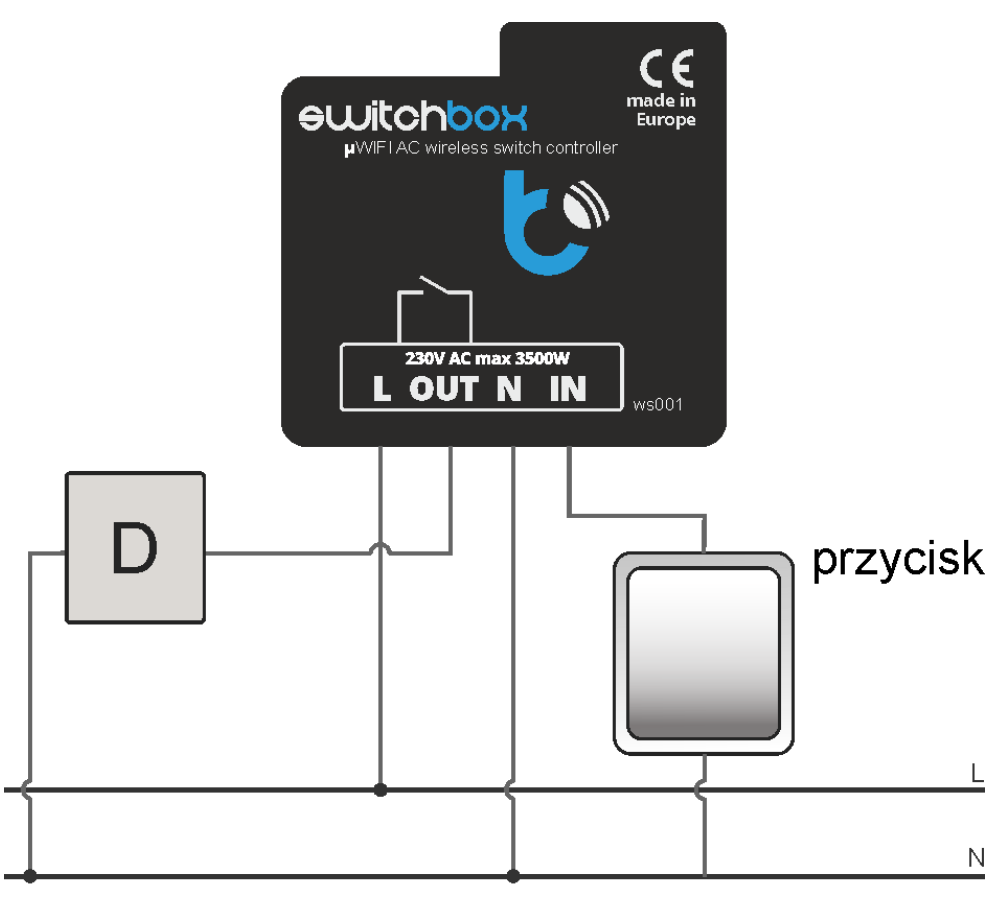

D - Obciążenie